# **Louisiana Mandatory Reporter 2022**

**Website: <https://moodle.lcwta.org/>**

**Returning Users login using your credentials. New Users must register (Instructions on gpsb.org under Safe Pupil Tab)**

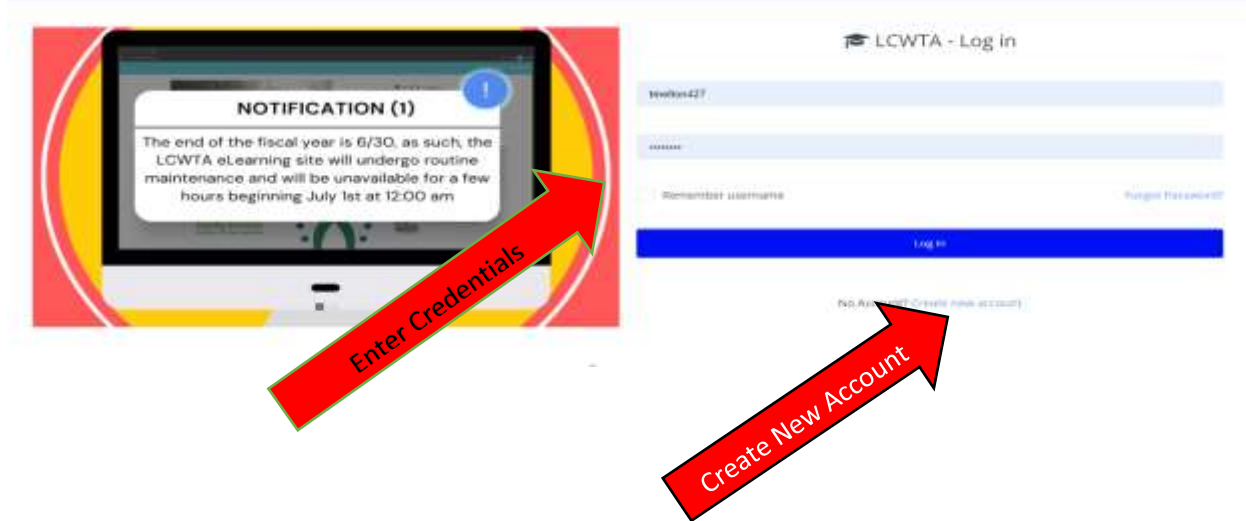

**Select "Site Home" to see a list of courses.**

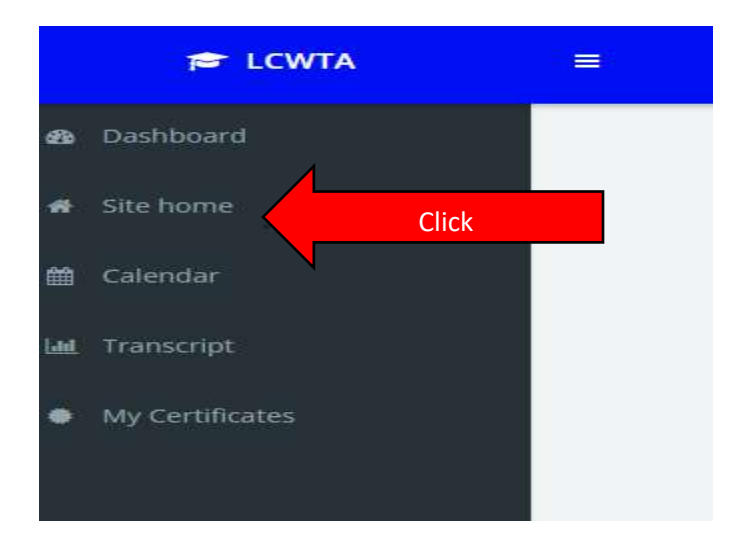

#### **Select "General View Courses".**

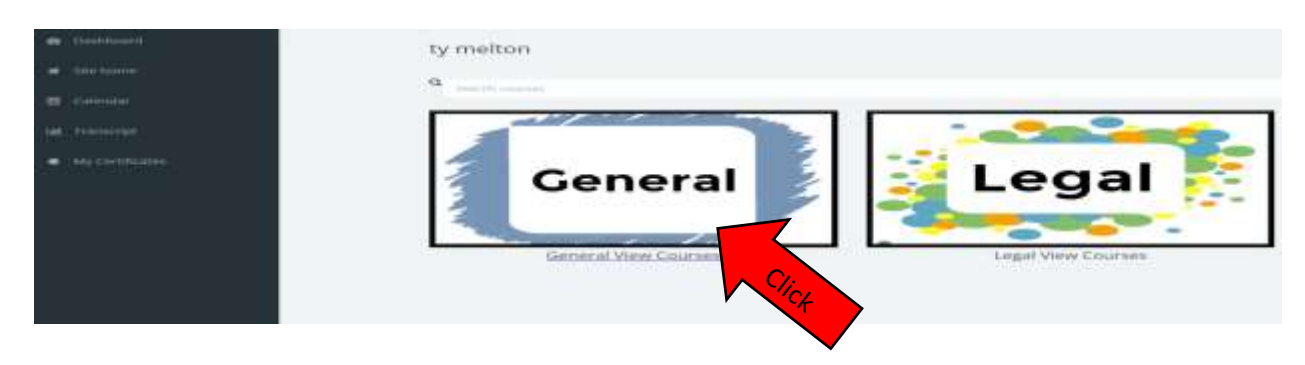

#### **Scroll to the bottom of the page and select "Mandatory Reporter Training-CP".**

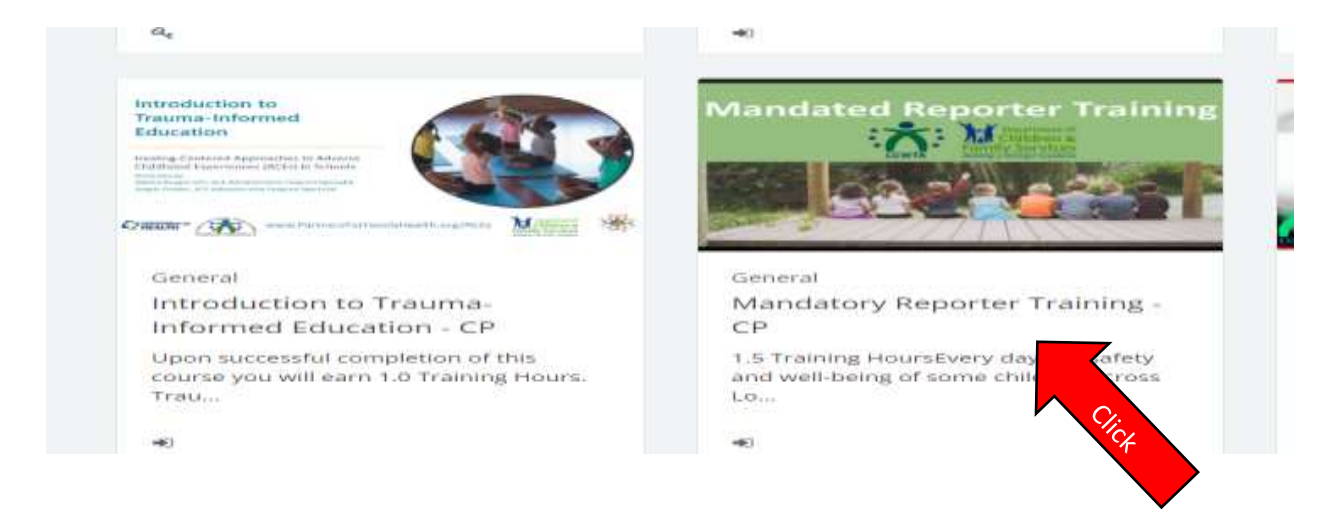

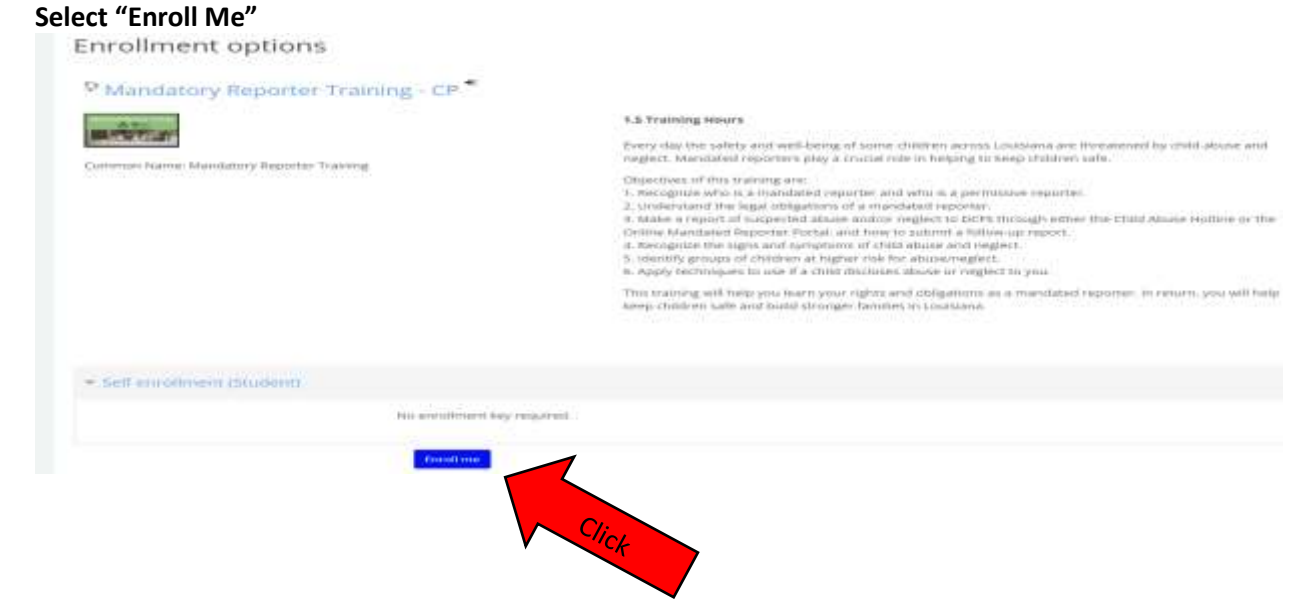

# **Complete the "Pre-Test". Answer the questions. These same questions will be your "post-test" after you complete the questions.**

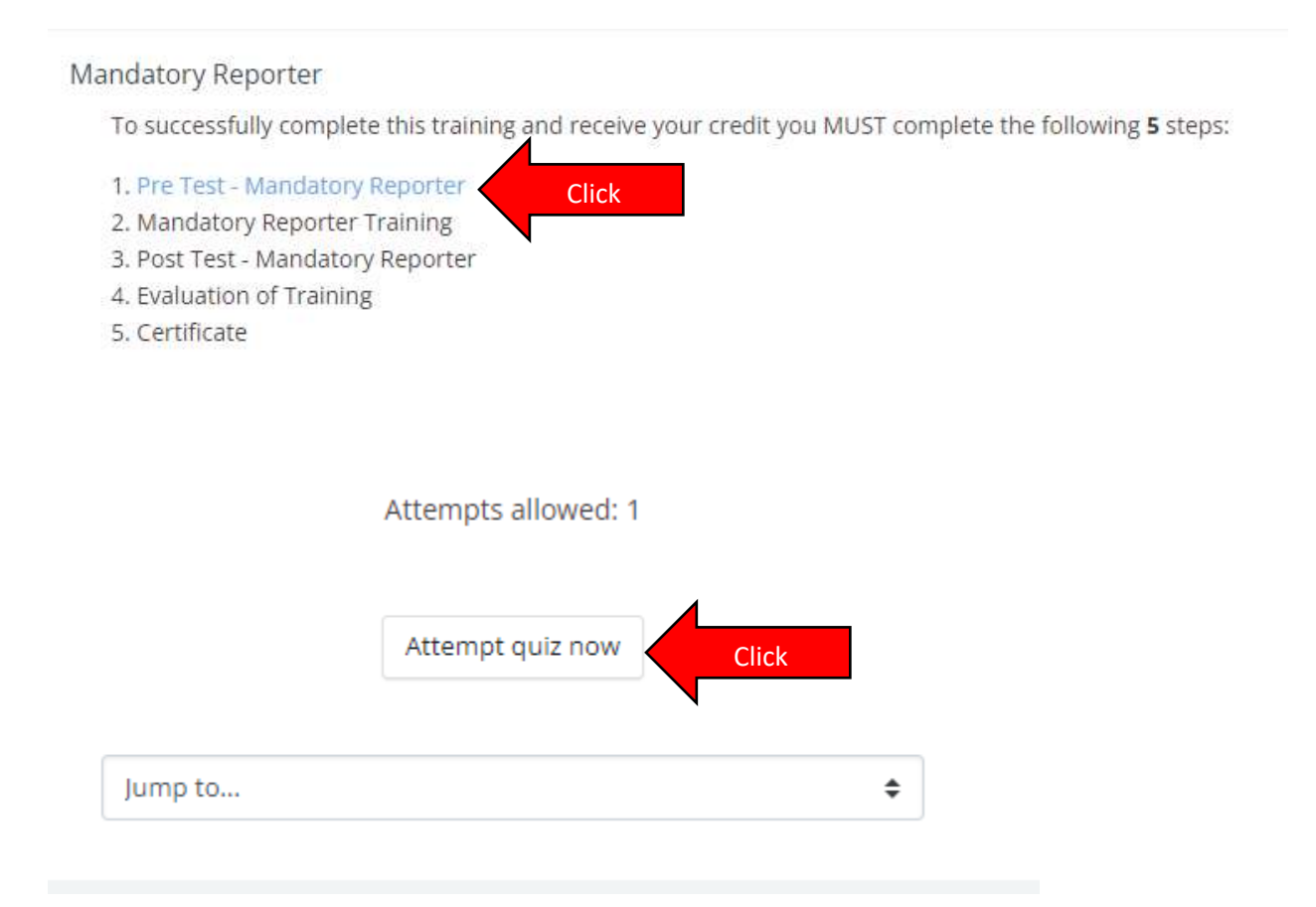

# **After answering 14 questions select "Finish Attempt" at the bottom right of the screen.**

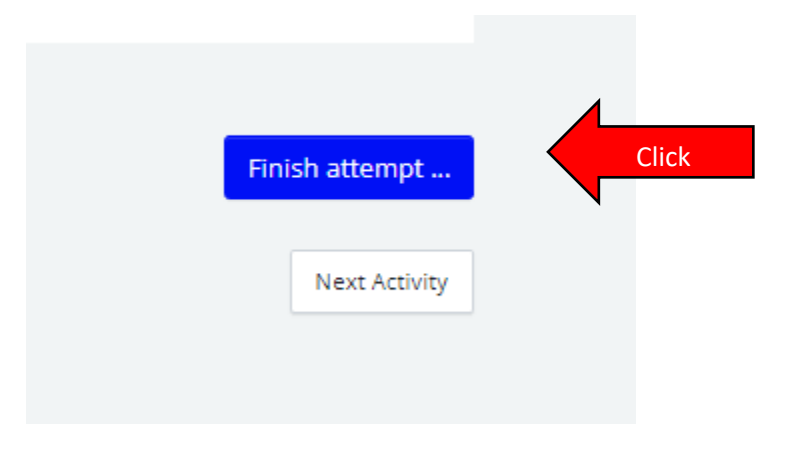

**Your 14 answers are saved. Select "Submit All and Finish" at the bottom of the screen. The questions that were missed will be identified to you and the correct answers will be present.** 

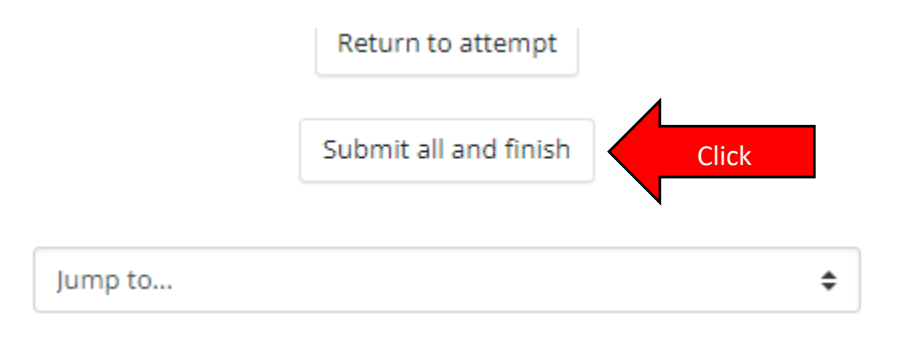

## **After reviewing the correct answers select "Next Activity" in the bottom right hand corner.**

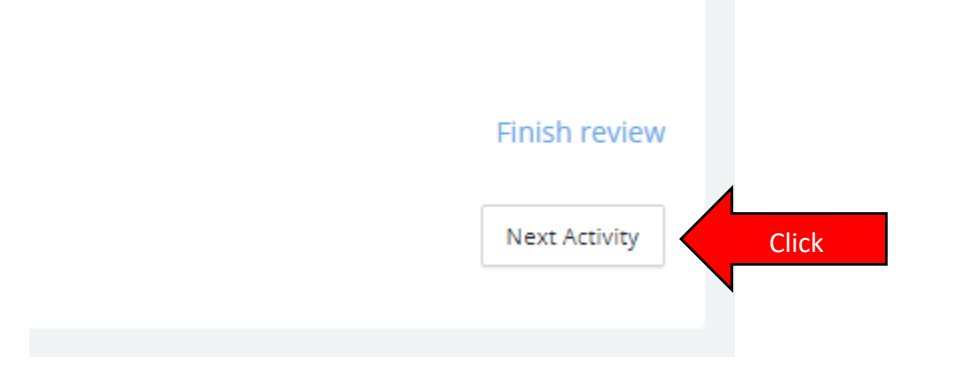

### **Select "Enter" to begin the training session.**

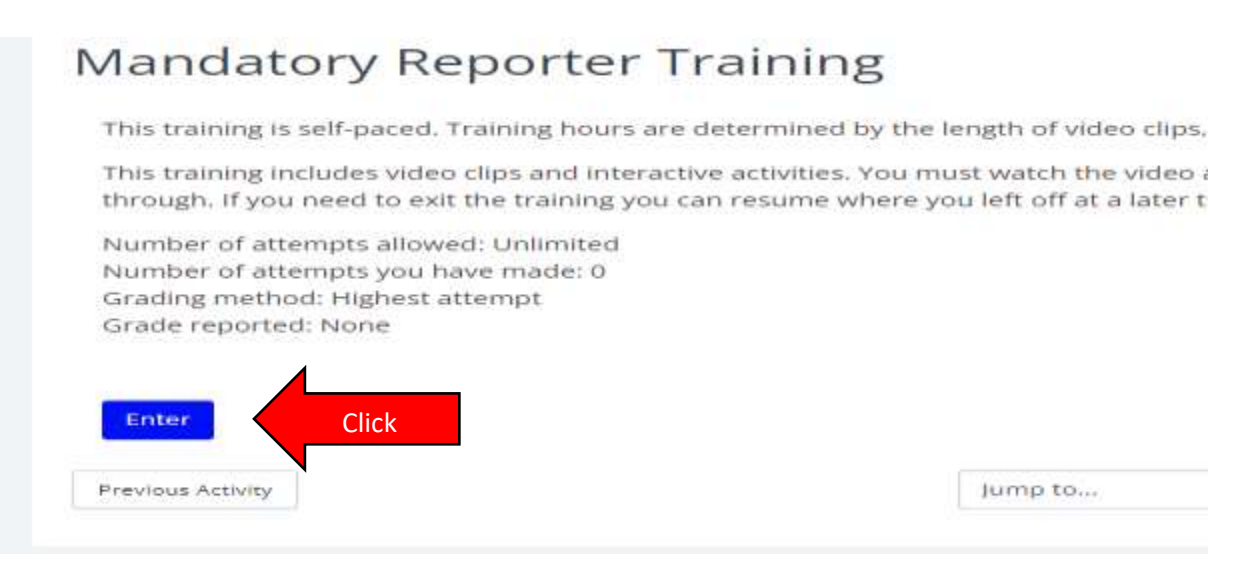

**Select "Begin Course" and follow the prompts throughout the training. Check marks will replace the "Padlock symbols" on the left column categories as portions are completed.**

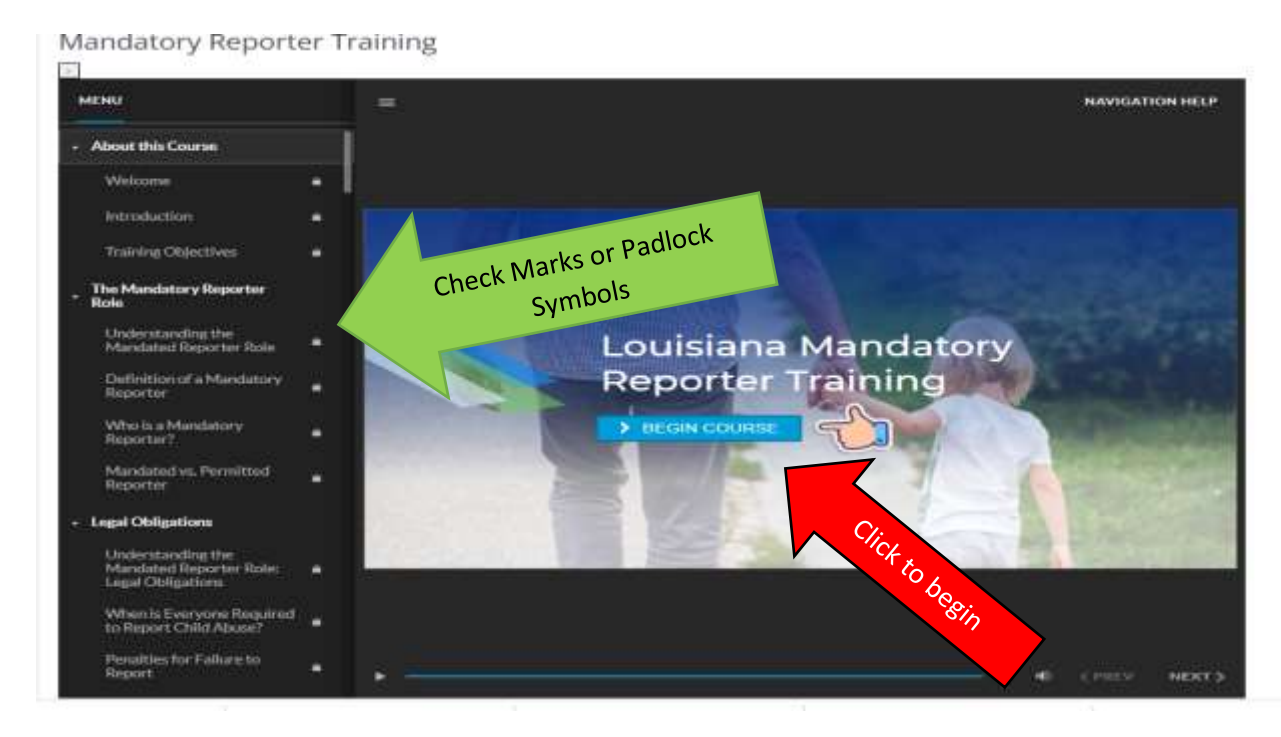

**Once you have finished the training videos you will get this screen. Green check marks will appear (top left hand corner) to show you that you have credit for the "Pre Test" and "Mandatory Reporter Training. Select "next activity" to take the "Post Test".**

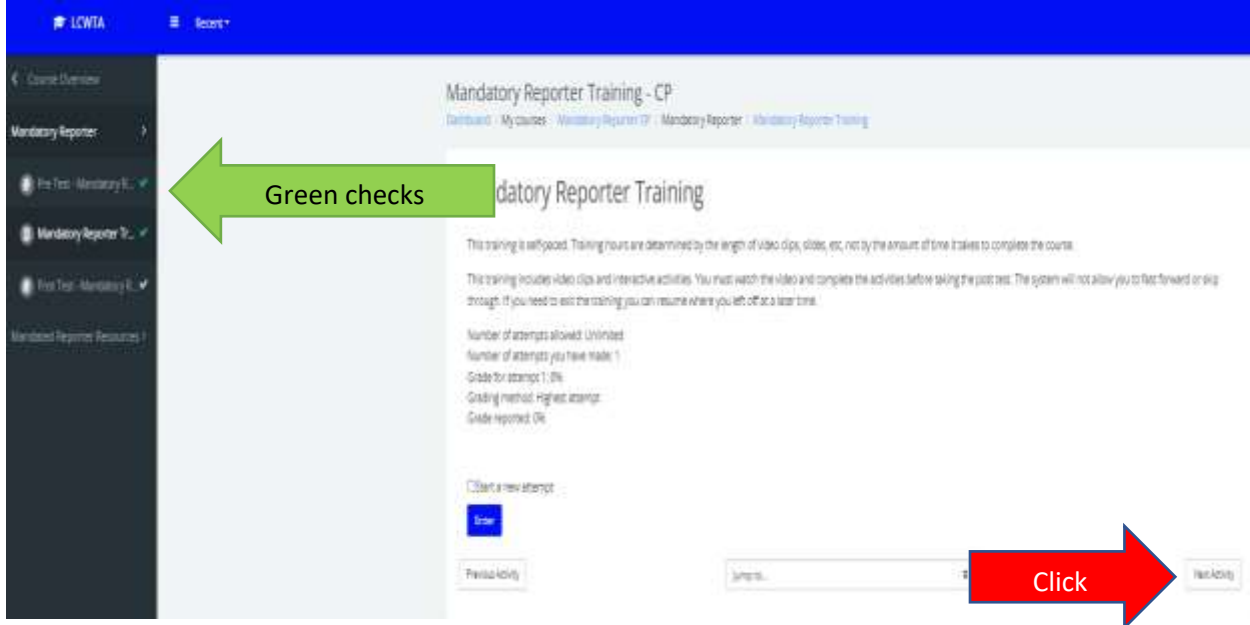

# **Select "Attempt Quiz Now"**

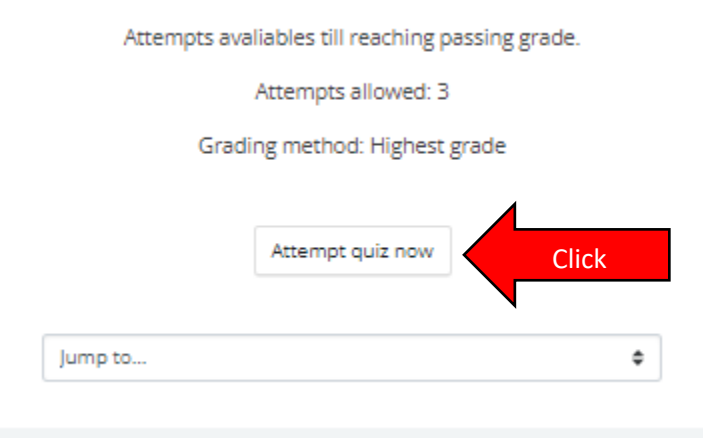

**Answer the 14 questions and select "Finish Attempt in the bottom right hand corner"**

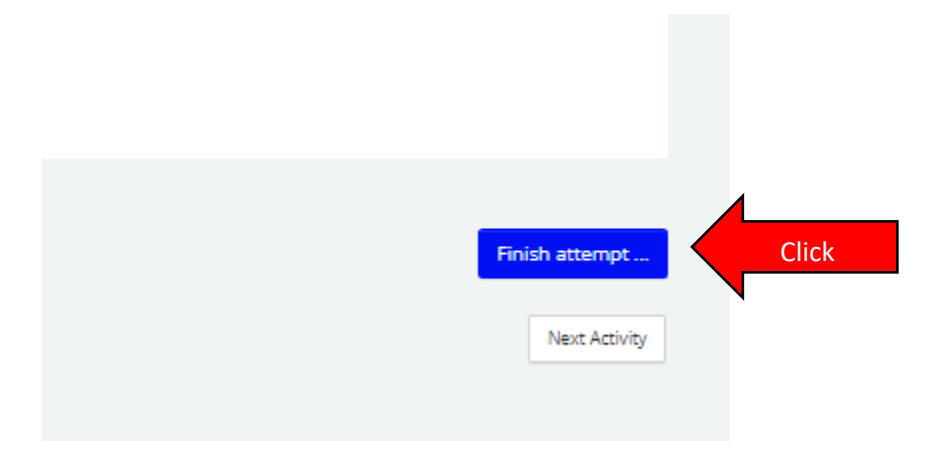

**Select "Submit all and finish" at the bottom of the page.**

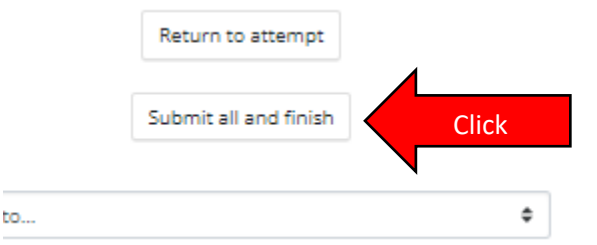

**Your test will display as graded. Incorrect answers will be identified. Select "finish review" in the bottom right hand corner to proceed.**

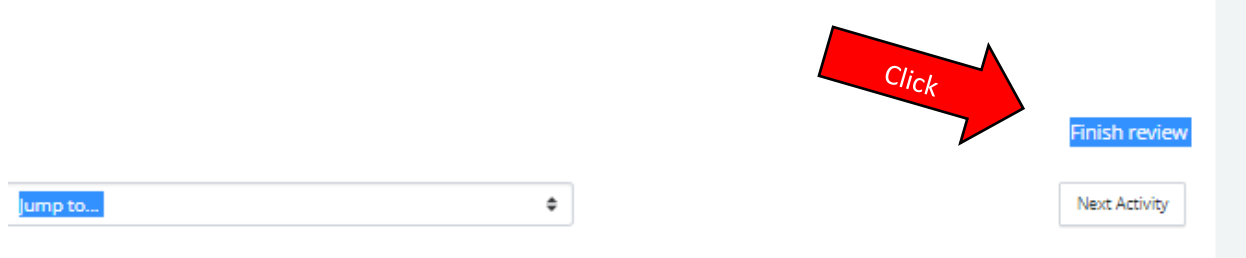

**The next screen will display if your score. Below is a passing screen. If you didn't pass you will be prompted to take the quiz again.**

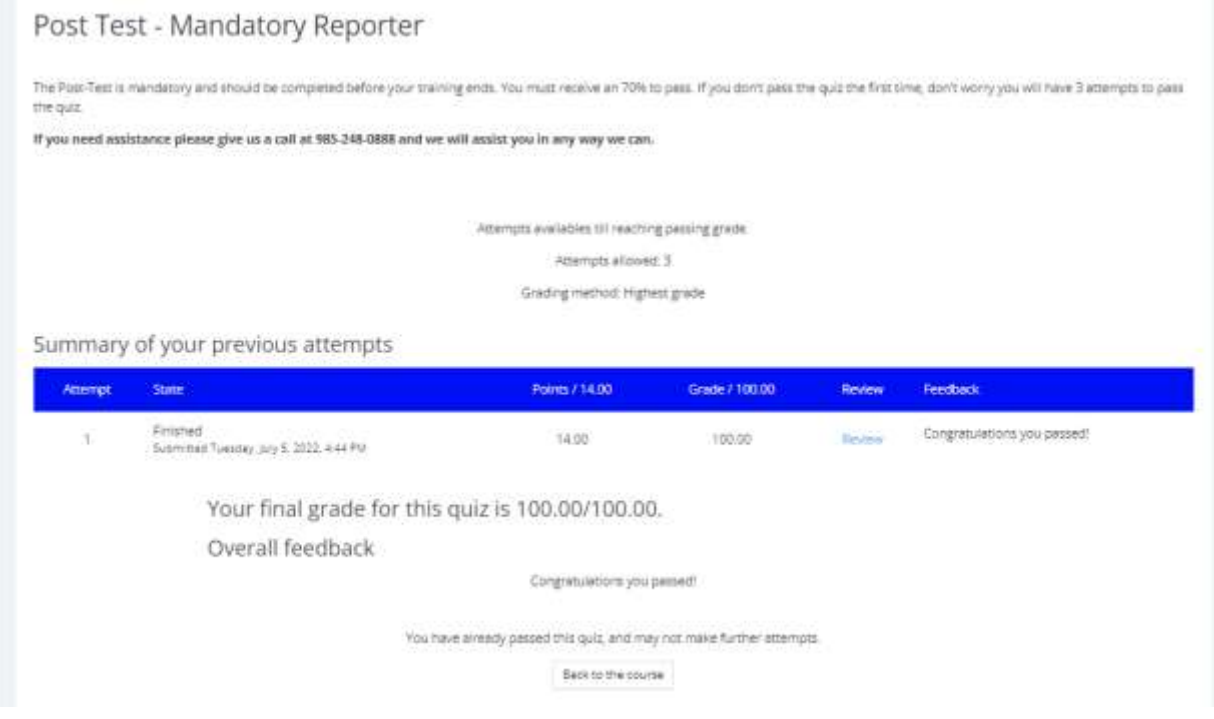

**You can view your certificate by selecting "Certificate" on the left of the screen.**

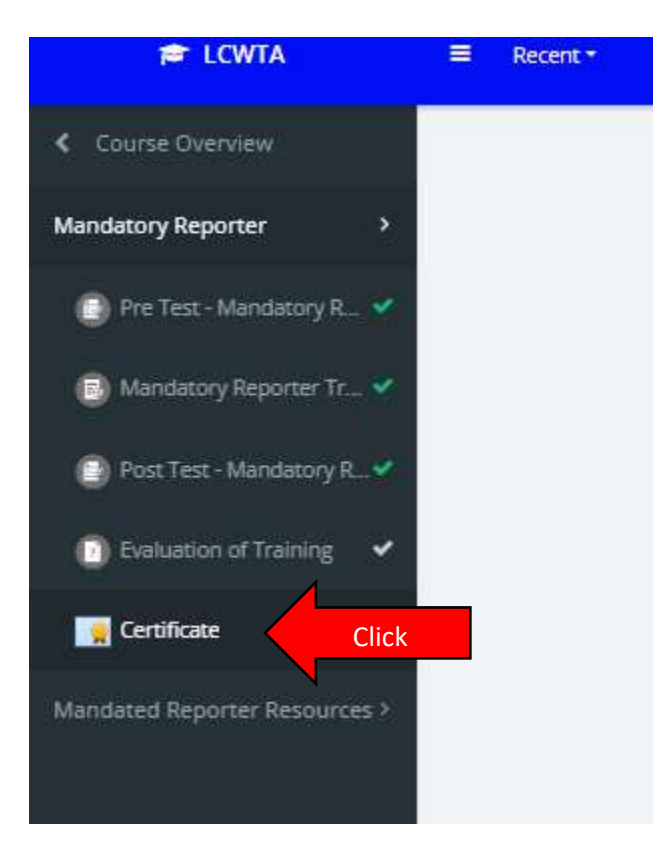

**Log back in to Safe Pupil (Infiniti) and open the Mandatory Reporter class and certify that you completed the online training.**